## **Session Monitoring**

This part of the documentation presents the Adabas session monitoring functions, which allow you to control and manage major Adabas resources. These functions are most useful when analyzing system performance or seeking the cause of performance problems.

```
09:11:45 ***** A D A B A S BASIC SERVICES ***** 2006-07-14
                      - Session Monitoring - PAC0002
  Code Service Code Service
 ---- -------------------------- ---- ----------------------------
A Display cluster members R Refresh nucleus statistics
 C Maintain user profiles S Current resource statistics
 D Display parameters T Maintain TCP/IP URL
 I Display installed products U Display resource utilization
 P Modify parameters V Replicator Management
 Q Display queues Z Display maintenance levels
   ? Help
       . Exit
  ---- ------------------------ ---- ----------------------------
       Code \ldots \ldots Database ID .. 54 (ADANAT-DB)
  Command ==>
  PF1----- PF2------ PF3------ PF4------ PF6----- PF7----- PF8----- PF12-----
Help Exit Exit Extended Assembly Based on the Menu
```
You can use the Session Monitoring environment to monitor the Adabas nuclei in a multiprocessing environment.

When you enter the DBID of a cluster database on the Session Monitoring menu, subsequent screens include a field to specify the ID of the nucleus (NUCID) in the cluster you want to monitor:

- If you do not set the nucleus ID, AOS defaults to the local nucleus.
- If you set the nucleus ID to zero for a cluster database, the selected function is performed for *all* active nuclei in the cluster.

The Adabas Online System Session Monitoring documentation is organized in the following topics:

## **Session Monitoring Session Monitoring**

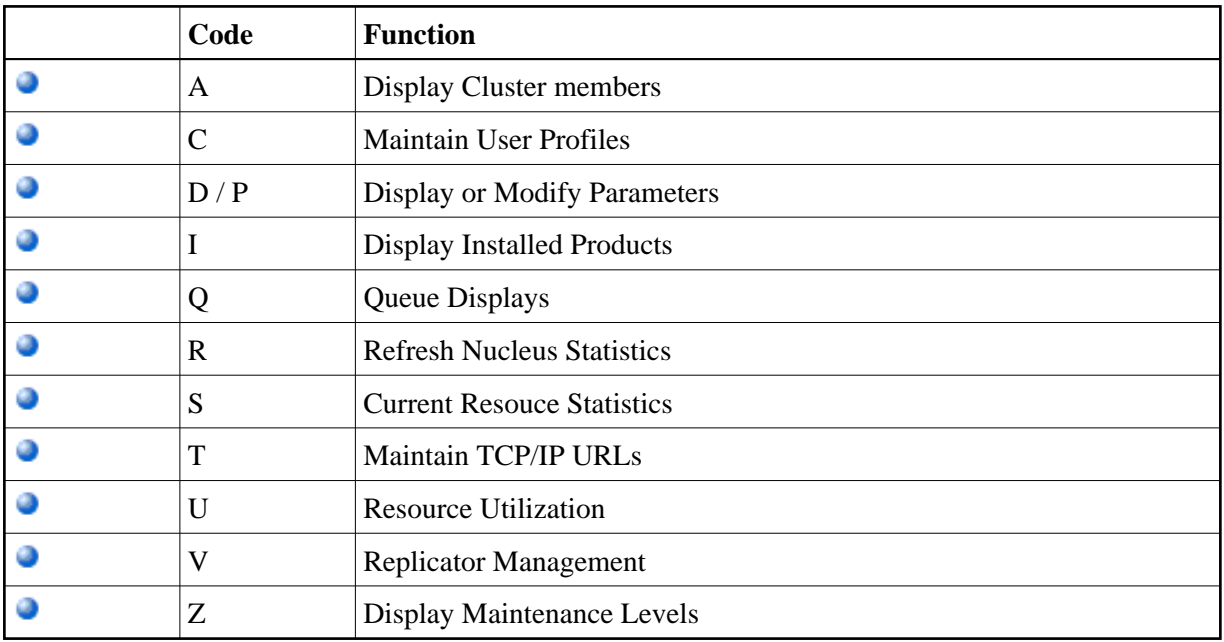